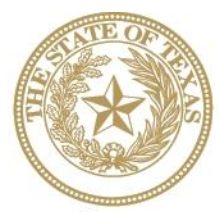

**CANCER PREVENTION AND RESEARCH INSTITUTE OF TEXAS** 

# **I N S T R U C T I O N S F O R A P P L I C A N T S**

# **High-Impact/High-Risk Research Awards RFA R-14-HIHR-1**

# **Individual Investigator Research Awards RFA R-14-IIRA-1**

# **FY 2014**

Fiscal Year Award Period September 1, 2013 – August 31, 2014

# **TABLE OF CONTENTS**

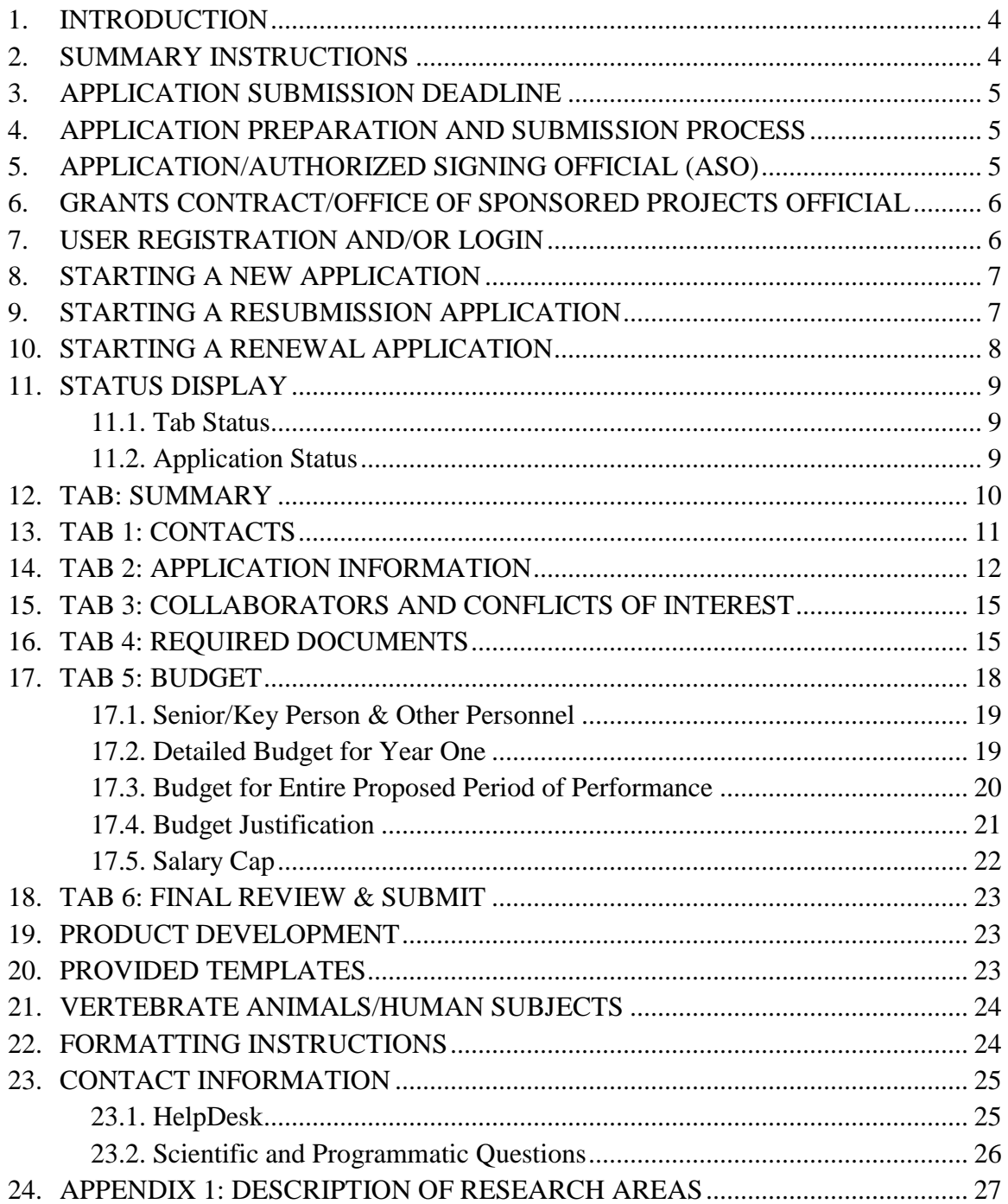

# **VERSION HISTORY**

Rev 12/23/13 Document posted

# <span id="page-3-0"></span>**1. INTRODUCTION**

The CPRIT Application Receipt System (https://cpritgrants.org) provides a means for the research community (i.e., Principal Investigators [PIs] and Application/Authorized Signing Officials [ASOs]) to respond to CPRIT funding opportunities electronically over the Internet through a secure connection. This document provides instructions and guidance to applicants to submit an application in response to CPRIT's Request for Applications (RFA) for High-Impact/High-Risk Research Awards (RFA R-14-HIHR-1) and Individual Investigator Research Awards (RFA R-14-IIRA-1). Applications may be submitted from December 23, 2013 through February 3, 2014.

# <span id="page-3-1"></span>**2. SUMMARY INSTRUCTIONS**

- **Technical Support**: Applicants are strongly advised to carefully read this document in its entirety before starting an application. The CPRIT HelpDesk [\(Section](#page-24-1) 23.1) is available to answer technical questions and guide applicants with application submission. This *Instructions* document will be updated, as necessary. Revisions will be listed in the *Revision History*.
- **Document Format for Uploaded Files**: Use Portable Document Format (PDF) only.
	- o Do NOT password-protect documents.
	- o Do NOT submit documents that are bound together in a single PDF package
- **Font Type/Size**: Arial (11 point), Calibri (11 point), or Times New Roman (12 point).
- **Page Format**: Single spacing, 0.75-inch margins in all directions.
- **Templates**: Use the provided templates for biographical sketches (biosketches), the product development plan, and current and pending support.
- **Product Development Plan**: A Product Development Plan is required for proposed research that will lead to the development of a product that requires regulatory filing.

#### **Submission Process**:

- o The applicant completes/finalizes all sections and forwards it to the organization's ASO for review and final submission to CPRIT. The ASO is an individual authorized to submit an application for the organization.
- $\circ$  The application must be submitted by the ASO on or before February 3, 2014, 3 p.m., Central Time.

#### **Tab Finalization and Reset**:

- o Application information saved "as draft" can be edited at a later time.
- o Once application information is "finalized for ASO approval", it can be edited only after an ASO has reset the section to draft mode at the request of the PI.

# <span id="page-4-0"></span>**3. APPLICATION SUBMISSION DEADLINE**

The application must be submitted on or before February 3, 2014, 3 p.m. Central Time.

# <span id="page-4-1"></span>**4. APPLICATION PREPARATION AND SUBMISSION PROCESS**

- The applicant completes/finalizes a series of numbered tabs of the application.
- Finalized tabs can be reset by the ASO.
- Once all tabs are finalized, the ASO reviews, approves, and submits the application to CPRIT.

# <span id="page-4-2"></span>**5. APPLICATION/AUTHORIZED SIGNING OFFICIAL (ASO)**

The ASO is an individual authorized to submit an application on behalf of an organization. An ASO is required on the application and must be identified by the PI.

As the organization's representative, the ASO is required to review the tabs finalized by the PI and subsequently submit the application. Only the ASO is authorized to officially submit the application to CPRIT. The ASO can reset PI-finalized tabs to draft at the request of the PI.

# <span id="page-5-0"></span>**6. GRANTS CONTRACT/OFFICE OF SPONSORED PROJECTS OFFICIAL**

The Grants Contract/Office of Sponsored Projects Official is the individual who will manage the grant if an award is made. This individual must be identified for the application. The PI or the ASO can assign this individual to this role.

# <span id="page-5-1"></span>**7. USER REGISTRATION AND/OR LOGIN**

Applicants begin the application process by registering or logging in to the CPRIT Application Receipt System (https://cpritgrants.org). On successful login into the system, applicants will be presented with the *My Applications* page shown on the next page. All prior submitted applications by that user are listed on this page. After initial registration or after login, all users are encouraged to complete/verify the information under the *My Profile* link on the top left of this screen. A biosketch is required for the PI and the Co-PI.

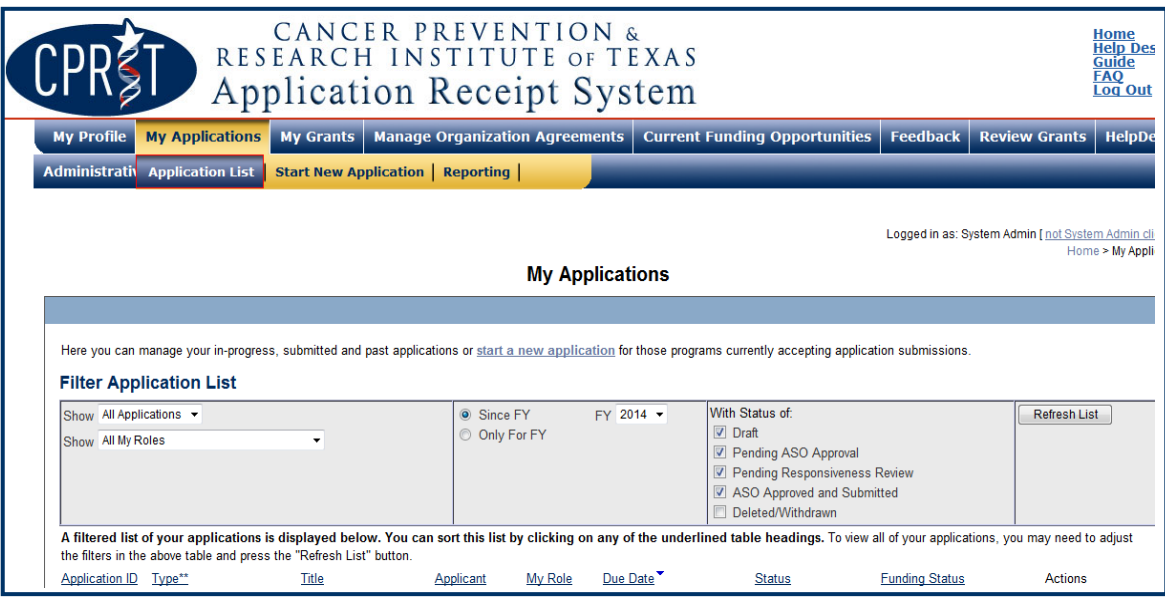

# <span id="page-6-0"></span>**8. STARTING A NEW APPLICATION**

New applications can be started in one of two ways:

- 1. My Applications (this is the default page after login)  $\rightarrow$  click *start a new application*  $\rightarrow$  FY 2014 Research Programs  $\rightarrow$  High-Impact/High-Risk Research Awards or Individual Investigator Research Awards click *New Application*, or
- 2. Current Funding Opportunities  $\rightarrow$  click *FY 2014 Research Programs*  $\rightarrow$  High-Impact/High-Risk Research Awards or Individual Investigator Research Awards  $\rightarrow$ click *Start New Application*.

Upon starting a new application, applicants are required to enter the title of the application (160 character limit; can be edited later) and select the submitter role. Do NOT use symbols or special characters—these will not be transmitted correctly. Once this step is completed, applicants will be directed to the summary page.

Applicants are advised to carefully read the information on the summary page before moving on to the numbered tabs. All tabs must be successfully completed/finalized by the applicant before the ASO can review, approve, and successfully submit the application.

- Tab 1 (Contacts) **must** be completed/finalized prior to Tab 3 (Collaborators & COIs).
- Tab 2 (Application Information) **must** be completed/finalized prior to Tab 4 (Required Documents) and Tab 5 (Budget).

## <span id="page-6-1"></span>**9. STARTING A RESUBMISSION APPLICATION**

Resubmission applications can be started from the *My Applications* page by clicking the "Start Resubmission Application" link of a previously not funded application.

Upon starting a resubmission application, applicants may revise the title of the application (prepopulated from the previous submission; 160 character limit), and select the submitter role. Do NOT use symbols or special characters—these will not be transmitted correctly. Once this step is completed, applicants will be directed to the summary page.

**NOTE**: Only the title of the previously submitted application is prepopulated for a resubmission application. All other information, including the Co-PI, collaborators, Conflicts of Interest (COIs), and all required documents must be submitted afresh. If a summary statement was prepared for the previous application, it will be automatically uploaded as part of the resubmission application (see [Section](#page-14-1) 16: Tab 4, Required Documents). If a summary statement was not prepared, no document will be uploaded.

Applicants are advised to carefully read the information on the summary page before moving on to the numbered tabs. All tabs must be successfully completed/finalized by the applicant before the ASO can review, approve, and successfully submit the application.

- Tab 1 (Contacts) **must** be completed/finalized prior to Tab 3 (Collaborators & COIs).
- Tab 2 (Application Information) **must** be completed/finalized prior to Tab 4 (Required Documents) and Tab 5 (Budget).

# <span id="page-7-0"></span>**10. STARTING A RENEWAL APPLICATION**

Renewal applications may be submitted for funded Individual Investigator Research Awards. The High-Impact/High Risk Research Award mechanism is not eligible for renewal (see Section 4 of RFA R-14-HIHR-1).

Renewal applications can be started from the *My Applications* page by clicking the "Start Renewal Application" link of a previously funded application.

Upon starting a renewal application, applicants may revise the title of the application (prepopulated from the previous submission; 160 character limit), and select the submitter role. Do NOT use symbols or special characters—these will not be transmitted correctly. Once this step is completed, applicants will be directed to the summary page.

**NOTE**: Only the title of the previously funded Individual Investigator Research Award is prepopulated for a renewal application. All other information, including the Co-PI, collaborators, Conflicts of Interest (COIs), and all required documents must be submitted afresh.

Applicants are advised to carefully read the information on the summary page before moving on to the numbered tabs. All tabs must be successfully completed/finalized by the applicant before the ASO can review, approve, and successfully submit the application.

- Tab 1 (Contacts) **must** be completed/finalized prior to Tab 3 (Collaborators & COIs).
- Tab 2 (Application Information) **must** be completed/finalized prior to Tab 4 (Required Documents) and Tab 5 (Budget).

# <span id="page-8-0"></span>**11. STATUS DISPLAY**

#### <span id="page-8-1"></span>**11.1. Tab Status**

The status of each tab is displayed under the row of numbered tabs. The figure below is an example of the status of Tab 1.

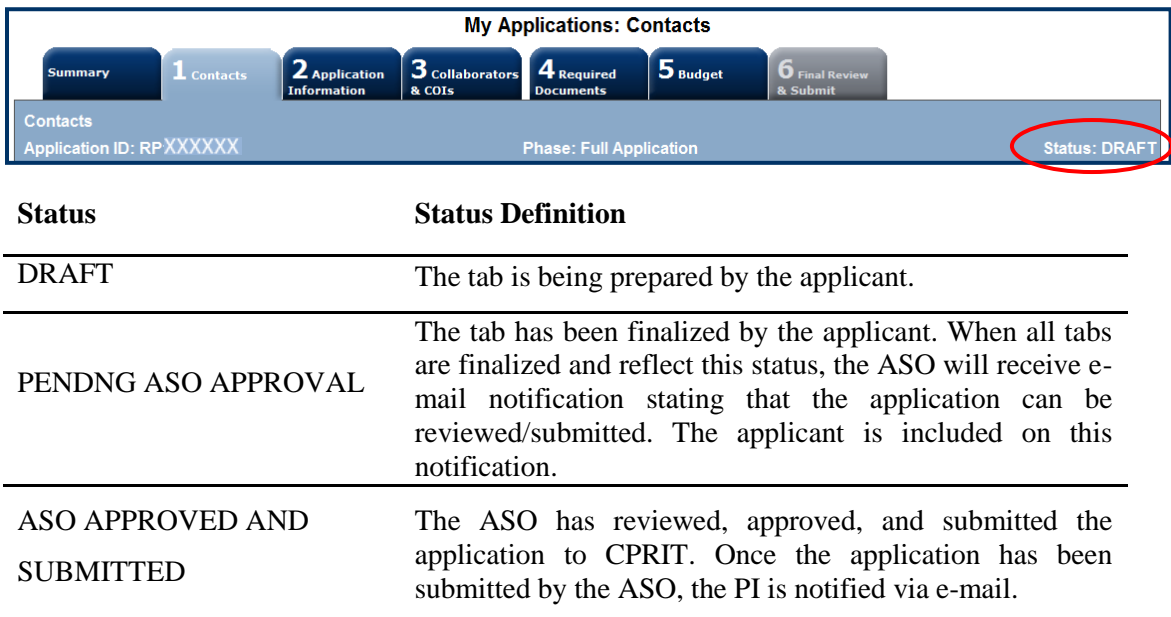

#### <span id="page-8-2"></span>**11.2. Application Status**

The status displayed under the row of numbered tabs on the *Summary* tab indicates the status of the application (as indicated in the figure above).

# <span id="page-9-0"></span>**12. TAB: SUMMARY**

The status of each tab is also displayed on this page. Status definitions are described below.

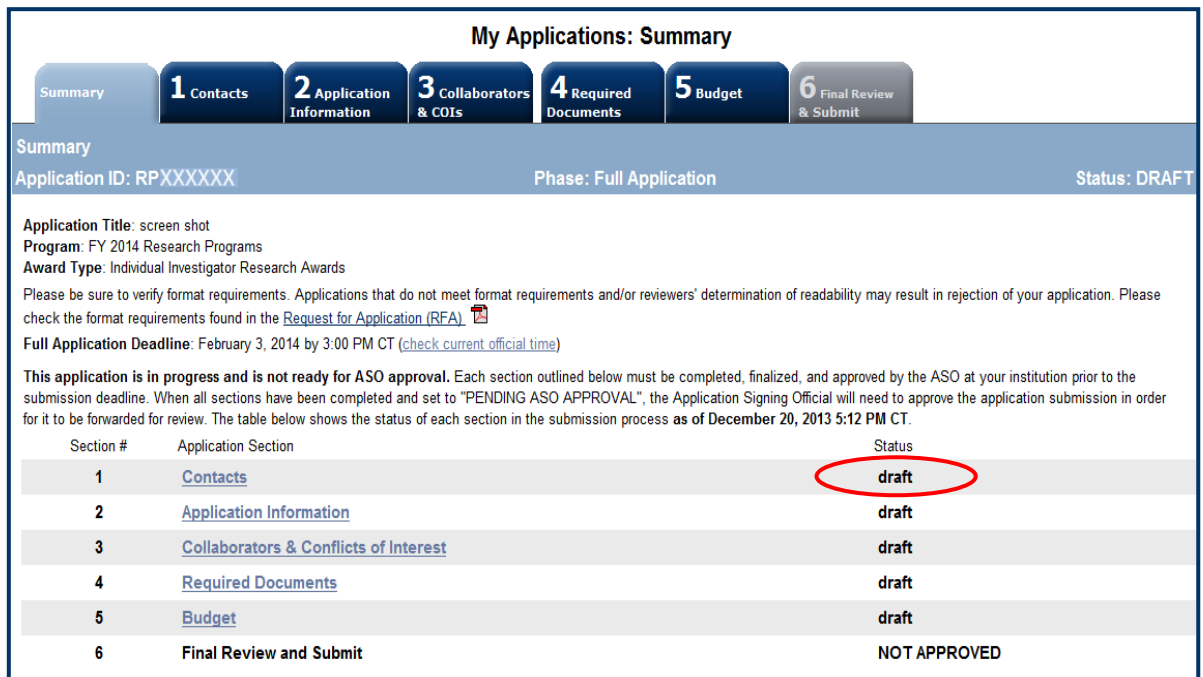

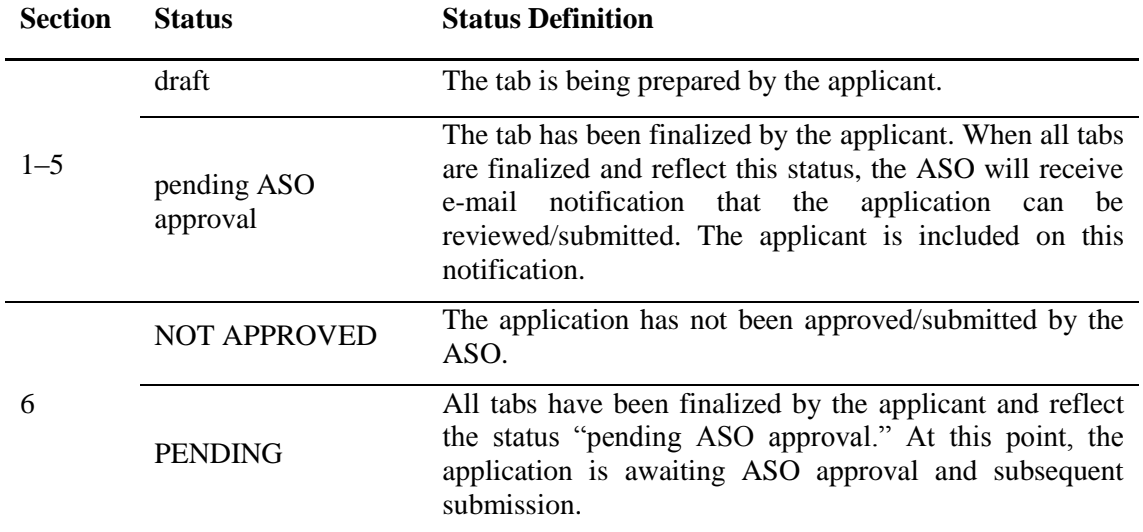

**NOTE:** As stated in the preceding section, the status displayed under the row of numbered tabs on this page indicates the status of the entire application.

# <span id="page-10-0"></span>**13. TAB 1: CONTACTS**

- **Principal Investigator:** Verify information for the PI; update as necessary.
- **Co-Principal Investigator (Optional):** Only one Co-PI may be designated on a High-Impact/High-Risk or Individual Investigator Research Award application. If a Co-PI is to be designated on the application:
	- o Click the Search for Co- Principal Investigator button.
	- o Enter information, and click the Search Contacts button.
	- $\circ$  If the individual is listed on the subsequent search results page, that individual may be added to the application via the Add Contact link.
	- o If the individual is not listed, different search criteria may be used (for example, using the last name only, spelling variations, etc.). Alternatively, the individual may be invited to register in the CPRIT Application Receipt System and be part of the application by clicking the send them an invitation link. On the subsequent page, complete the fields, and click the Send Invitation button. When this individual joins the application as a Co-PI, their information will be listed in the appropriate section of the tab.
	- o Change or remove an individual by clicking the appropriate button.
- **Alternate Submitter (Optional):** An alternate submitter may be designated on the application by the PI. Follow the search guidelines above.
- **Application Signing Official (Required):** An ASO must be listed in order to complete/finalize this tab. Click the *Search for Application Signing Official* button. Follow the search guidelines above.
- **Alternate Application Signing Official (Optional):** This individual can be assigned only by the ASO. Follow the search guidelines above.
- **Grants Contract/Office of Sponsored Projects Official:** A Grants Contract/Office of Sponsored Projects Official must be listed in order to complete/finalize this tab. This individual can be assigned by the PI or the Application Signing Official. Follow the search guidelines above.

When all information is entered, click the *Finalize Contacts Section* button. Note that this tab cannot be finalized until the three required fields of this section, namely, "Principal Investigator," "Application Signing Official," and "Grants Contract/Office of Sponsored Projects Official" has been completed. PI information is entered automatically; an Application Signing Official must be identified and added by the PI. The Grants Contract/Office of Sponsored Projects Official may be identified and added by the PI or the Application Signing Official.

## <span id="page-11-0"></span>**14. TAB 2: APPLICATION INFORMATION**

#### **Application Identification**

- o **Award Mechanism:** Verify the listed award mechanism. Note that the award mechanism cannot be changed here.
- o **Application Type:** Verify application type (drop list defaults to New Application, Resubmission, or Renewal, as applicable).
- o **Application Title:** The application title is stated. Edit, if necessary.
- **Project Information**
	- o **Contract Start Date (m/d/yyyy):** The contract start date of 8/31/2014 is prepopulated.
	- o **Proposed End Date (m/d/yyyy):** Enter the proposed end date of the project. The maximum duration is 2 years (24 months) for High-Impact/High-Risk Research Award applications, and 3 years (36 months) for Individual Investigator Research Award applications.
- **Vertebrate Animals**: Indicate whether vertebrate animals will be used.
- **Biologic/Anatomic Substances**: Indicate whether cadavers will be used. In addition, specify the use of human anatomical substances. If human anatomical substances will be used, specify if the substances are traceable to specific donors. Also, select applicable safety provisions.
- **Human Subjects**: Indicate whether human subjects will be used. Specify the gender, age, and ethnicity of the study population. Specify the method of data collection. Provide the general demographic focus. Select the type of clinical trial, if applicable.
- **Product Development**: If the proposed research will lead to the development of a product that requires regulatory filing (see [Section 19\)](#page-22-1), applicants must complete the Product Development Plan (use the template posted under the *Summary* tab). This document must be submitted via Tab 4 (Required Documents).

**NOTE:** Company applicants submitting High-Impact/High-Risk Research Award applications must include a Product Development review fee of \$1,000. This fee is not required from not-for-profit institutions. Company applicants are not eligible to submit Individual Investigator Research Award applications; therefore, this fee does not apply to that award mechanism.

Payment should be made by check or money order payable to CPRIT; electronic payments are not accepted at this time. The application ID and PI name must be indicated on the payment. All payments must be postmarked by the application submission deadline and mailed to:

Cancer Prevention and Research Institute of Texas

P.O. Box 12097

Austin, TX 78711

- **Application Classification**:
	- o **Research Area:** Select the research area that best describes the proposed work. Please refer to the *Appendix* [\(Section 24\)](#page-26-0) for a detailed description of each Research Area.
	- o **Program Focus:** Select the focus of the proposed work.
	- o **Cancer Site Addressed:** Select the cancer site(s) that will be addressed during the proposed project.

#### **State Legislative Districts**

- o **State Senate District**: Enter the State Senate District of your institution. Use the link provided to find this information using the applicant's institutional address.
- o **State House District**: Enter the State Senate District of your institution. Use the link provided to find this information using the applicant's institutional address.

#### **Cancellation of Applications/Awards by Granting Organization (in past 5 years)**

- o Select whether the PI is currently eligible to receive Federal grant funds.
- o Select whether the PI had an application or award terminated for cause within the last five years. If yes, then select the category of Application or Award. Select the Granting Organization. Enter the Award Title, Award Number, Award Amount, and the Reason for Cancellation. Click the "Add Application/ Award" link to add additional applications or awards.

#### **Donations:**

- o Select whether the PD or any individual listed on the application has made a donation, gift, or grant to CPRIT, the CPRIT Foundation, the Texas Cancer Coalition, or any non-profit organization/entity established to benefit CPRIT.
- o If yes, then enter the name of the donor, entity name, donation amount, and date of donation. Click the "Add Donation" link to add additional donations.

#### **CPRIT Priorities Addressed (from Statute or Texas Cancer Plan):**

o Choose the CPRIT priority addressed in the application. More than one priority may be selected. If choice 5 is selected, then enter the name of the research sponsor and the sponsor's priority that the application addresses.

Review the instructions, and click the appropriate button (*Save Application Information as Draft* or *Finalize Application Information for ASO Approval*) to save entered application information.

**NOTE**: Application information saved "as draft" can be edited at a later time. Application information "finalized for ASO approval" can be edited only after the ASO has reset the application to draft mode at the request of the PI.

# <span id="page-14-0"></span>**15. TAB 3: COLLABORATORS AND CONFLICTS OF INTEREST**

- **Investigators and Submitters**: Ensure that biosketches for the PI and Co-PI (if designated) are uploaded. If the biosketches are missing, they can be uploaded under the *My Profile* link via that individual's account. This tab cannot be finalized without the biosketch of the PI and Co-PI (if designated).
- **Collaborators and Conflicts of Interest (COI)**: Enter information for all collaborators and conflicts of interest (select the appropriate *Role for Application* from the drop list). Click the *Save as Draft* button to save additions.
- **Collaborators Listed**: Review the list to ensure that all entered collaborators have been successfully added.
- **Conflicts of Interest (COI) Listed**: Review the list to ensure that all entered conflicts of interest have been successfully added.

When all information is entered, click the *Finalize Collaborators and COIs* button. Note that this tab can be finalized only after Tab 1 (Contacts) has been finalized.

# <span id="page-14-1"></span>**16. TAB 4: REQUIRED DOCUMENTS**

**NOTE**: All documents must be uploaded in PDF format only. The system will not allow upload of documents in other formats or of documents that exceed the page limits specified in the individual RFAs. Do NOT password-protect documents. Do NOT submit documents that are bound together in a single PDF package.

 **Application Abstracts**: **Abstract and Significance** and **Layperson's Summary:** Enter the Abstract and Significance (5,000 characters) and Layperson's Summary (2,000 characters) of the proposed work. Character limits include letters, spaces, and punctuations. Do NOT use symbols or special characters (e.g., Greek letters)—these will not be transmitted correctly. Save the entered information by clicking the *Save Application Abstracts as Draft* button. Information must be saved before any documents are uploaded below or else the abstract and significance and/or layperson's summary will be lost when the upload refreshes the web page.

- **Goals and Objectives:** Please enter your Goals and Objectives as plain text **(**1,200 characters per Goal and per Objective). HTML formatting, tables, charts, and diagrams are not supported. Goals and Objectives may be saved as a DRAFT at any time by clicking the "Goals and Objectives as Draft" button. Any unsaved Goals and Objectives will be lost.
	- o At least one Goal and one Objective are required. At least one Objective is required per Goal. Up to 5 Goals and 5 Objectives per Goal may be entered.
	- o Click the "Add Objective" link to add additional Objective to a Goal.
	- o Click the "Add Goal" link to add additional Goal.
- **Timeline**: Upload Timeline PDF document (1 page)
- **Resubmission Summary**: Upload the Resubmission Summary PDF document (1page). This option is available for resubmission applications only.
- **Renewal Summary**: Upload the Renewal Summary PDF document (2 pages). This option is available for renewal Individual Investigator Research Award applications only. Describe and demonstrate that appropriate/adequate progress been made on the current funded award to warrant further funding. Publications and manuscripts in press that have resulted from work performed during the initial funded period should be listed the Renewal Summary.
- **Research Plan**: Upload the Research Plan PDF document (up to 4 pages for High-Impact/High-Risk Research Award applications; up to 10 pages for Individual Investigator Research Award applications) (see RFA for details).
- **Vertebrate Animals and/or Human Subjects**: Upload the Vertebrate Animals and/or Human Subjects PDF document (1 page). If not applicable, upload a page with the following statement: "No vertebrate animals and/or human subjects will be used."
- **Publications/References**: Upload the Publications/References PDF document.
- **Biographical Sketches of two additional Key Personnel**: If desired, up to two additional biographical sketches for key personnel may be provided (use the template posted under the *Summary* tab). Biosketches must not exceed 2 pages for each individual. If two biosketches are being provided, these must be combined into a single file and submitted as a single PDF document, i.e., a 4-page document consisting of two 2-page biosketches. Biosketches of the PI and the Co-PI (if designated) are extracted from their respective profiles and are automatically part of the application; these should not be part of this document.
- **Current and Pending Support**: For all personnel for whom a biosketch is submitted with the application, upload their current and pending support (use the template posted under the *Summary* tab). Multiple documents must be combined and submitted as a single PDF document. At a minimum, the current and pending support of the PI and Co-PI (if designated) must be included in this document.
- **Product Development Plan**: If applicable, upload the Product Development Plan PDF document. The Product Development Plan must be submitted as a single PDF document.
- **Institutional/Collaborator Support and/or Other Certification**: If applicable/desired, upload letters of institutional and/or collaborator support and other certification documents (up to 2 pages for High-Impact/High-Risk Research Award applications; up to 4 pages for Individual Investigator Research Award applications). Multiple letters/files must be combined and submitted as a single PDF document. Applicants are strongly advised not to submit "appendix material", such as publications, figures, and/or data.
- **Summary Statement of Previous Application**: If a summary statement was prepared for the previous application, it will be automatically uploaded as part of a resubmission application. Applicants can view the summary statement prior to finalizing the section. If a summary statement was not prepared, no document is uploaded.

When all information is entered, click the *Finalize Required Documents* button.

# <span id="page-17-0"></span>**17. TAB 5: BUDGET**

The budget section is composed of four subtabs:

- 1. Senior/Key Person & Other Personnel
- 2. Detailed Budget for Year One
- 3. Budget for Entire Proposed Period of Performance
- 4. Budget Justification

All four subtabs must be completed to finalize this section. A detailed budget for the first year of the project is required. For High-Impact/High-Risk Research Awards, applicants may request up to \$200,000 over 24 months, inclusive of both direct and indirect charges. For Individual Investigator Research Awards, an applicant may request \$300,000 per year, inclusive of direct and indirect charges, for up to 3 years. Exceptions to the \$300,000 per year limit may be requested if extremely well justified (see Sections 4 and 8.2.10 of RFA R-14-IIRA-1).

**NOTE:** Some or all of the following buttons appear on each subtab:

**Previous** = Move to the previous subtab

 $Next = Move to the next subtab$ 

**Save Budget as Draft** = Save entered information

## **Finalize Budget for ASO Approval** = Finalize section

The *Previous* and *Next* buttons allow the user to move between subtabs while retaining entered information for as long as the user is on the *Budget* tab. Information entered on any subtab is NOT saved until the *Save Budget as Draft* button is clicked. Moving to another tab without saving will result in loss of any unsaved changes.

#### <span id="page-18-0"></span>**17.1. Senior/Key Person & Other Personnel**

Complete the requested information.

**First Name** and **Last Name**: The PI's name is prepopulated. Enter names of other individuals, as necessary. Additional rows will autoappear once text is entered into the existing last row.

**Role on Project**: The PI's role is prepopulated. Enter roles of other individuals, as necessary.

**Type Appt. (Months)**: For each individual listed, enter their appointment type, e.g., 6 month, 9 month, 12 month appointment.

**Annual Base Salary**: For each individual listed, enter their institutional base salary. The salary cap for CPRIT awards for FY 2014 (September 1, 2013 through August 31, 2014) is \$200,000; see **Section 17.5, Salary Cap.** 

**Effort on Project**: For each individual listed, enter their percent effort on the project.

**Salary Requested:** After entering the information in these categories, click "Calc" to autocalculate the requested salary.

**Fringe Benefits**: For each individual listed, their Institutional fringe benefits must be calculated based on their direct *Salary Requested*. Fringe benefits may not exceed 35% of the salary requested (a warning will be displayed).

#### <span id="page-18-1"></span>**17.2. Detailed Budget for Year One**

Provide the information requested for other direct charges in the first year of the project.

**Travel**: Include any project-related travel charges. CPRIT cannot support patient-related travel charges. CPRIT funds may be used to send up to two people to CPRIT's annual conference.

**Equipment** (400-character limit): Itemize as necessary. Equipment having a useful life of more than 1 year and an acquisition charge of \$5,000 or more per unit must be specifically approved by CPRIT. Pre-approval is not required; if the project is funded, approval may be requested at that time.

**Supplies** (800-character limit): Itemize by category, as necessary.

**Consultant Charges**: State charges for consulting services that may be used during the proposed work.

**Contractual (Subaward/Consortium)** (400-character limit): Itemize all subaward- and consortium-associated amounts. State direct charges only. Each subaward must be itemized in the *Budget Justification* subtab by stating project charges for personnel, travel, equipment, supplies, consultants, research-related subjects, and other expenses.

**Research-Related Subject Charges**: Enter charges associated with subjects related to the proposed work, e.g., charges associated with participation of human subjects in clinical trials. CPRIT cannot support patient-related travel charges.

**Other** (800-character limit): Itemize other project-associated expenses.

**Indirect Charges**: CPRIT limits indirect charges to a maximum of 5%. *Total Indirect Charges for Year One* (line D) should not exceed 5% of the *Total Charges for Year One* (line E). As an example, for a total award of \$100,000, indirect charges may not exceed \$5,000; direct charges would be \$95,000.

Calculate as follows: Total Indirect Charges = (Total Direct Charges/0.95) – Total Direct Charges.

**Note for Subawards**: Subawards may recover indirect charges of up to the maximum of 5% of the total requested subaward amount. However, because CPRIT awards will be made to the primary institution (which, in turn, will manage the subcontracts), the indirect charges for each subcontract is calculated as part of the total amount requested by the primary institution. Do not include indirect charges in the *Contractual (Subaward/Consortium)* category. The appropriate subaward amount—including the allowable indirect charges—will be forwarded to the subcontracting institution by the primary institution.

#### <span id="page-19-0"></span>**17.3. Budget for Entire Proposed Period of Performance**

Amounts for *Budget Year One* will be autopopulated based on the information provided on the previous subtabs, namely, *Senior/Key Person & Other Personnel* and *Detailed Budget for Year One*. For each additional year of support requested, enter the budget requested for personnel charges and other applicable direct charges. Fringe benefits may not exceed 35% of the salary (a warning will be displayed). Cost adjustments of up to a 3% annual increase for salary and other categories are permitted for years 2-3. A 3% salary increase for years 2-3 is permitted up to the cap of \$200,000. The salary cap [\(Section](#page-21-0) 17.5) may be revised every year at CPRIT's discretion.

Enter the indirect charges for each additional year of support requested. *Total Indirect Charges* (line D) should not exceed 5% of the total requested award amount for that year (sum of lines C and D). Calculate as follows: Total Indirect Charges = (Total Direct Charges/0.95) – Total Direct Charges.

#### <span id="page-20-0"></span>**17.4. Budget Justification**

Provide a brief and concise justification of the budget (15,000-character limit) for the entire proposed period of support for all charge categories: personnel (salaries and fringe benefits); travel; equipment; supplies; consultant charges; contractual (subaward/consortium) charges; research-related subject charges; other expenses (including animal care charges); and indirect charges. **Each subaward must itemize project charges for all charge categories.** If more than \$300,000 is requested in any year(s) of the proposed budget of an Individual Investigator Research Award application, include a special and clearly labeled section that explains the request.

**NOTE:** If the text for the budget justification is prepared using Microsoft Word, applicants are advised to first copy and paste this text into a plain-text editor such as Notepad or WordPad (to remove all formatting) before copying and pasting it into the receipt system's text entry field. The following is an example of minimal formatting that translates cleanly to the final output of the budget section of the application. Headings in upper case, no bullets, and an additional hard return between paragraphs and sections improve legibility. No tabs or tables are used.

#### HEADING 1

\* <Justification itemization 1>

\* <Justification itemization 2>

HEADING 2 Sub-Heading 2.1 <Justification text>

Sub-Heading 2.2 <Justification text>

#### HEADING 3

<Justification text>

#### <span id="page-21-0"></span>**17.5. Salary Cap**

The salary cap for CPRIT awards in FY 2014 (September 1, 2013 through August 31, 2014) is \$200,000. Thus, the maximum direct salary support an individual can request is up to \$200,000 of their institutional salary based on effort on a project. In other words:

- With 100% effort on the project, individuals with an institutional base salary of less than \$200,000 would request the entire base salary amount.
- With 100% effort on the project, individuals with an institutional base salary of more than \$200,000 would request the salary cap of \$200,000.
- With 50% effort on the project, individuals with an institutional base salary of more than \$200,000 would request \$100,000.

The following table outlines the salary cap guidelines. Institutional fringe benefits should be calculated based on the direct salary support requested.

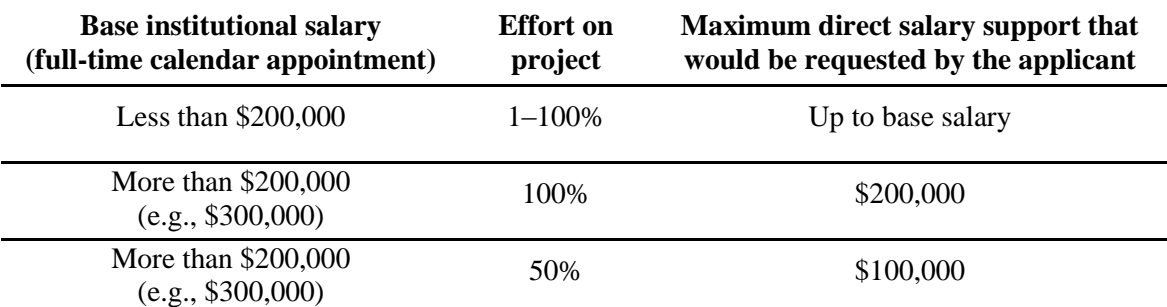

#### <span id="page-22-0"></span>**18. TAB 6: FINAL REVIEW & SUBMIT**

When Tabs 1 through 5 have been completed and finalized by the applicant, the status of the application is set to "PENDING ASO APPROVAL." The ASO will then receive email notification to review, approve, and submit the application to CPRIT. Only the ASO is authorized to officially submit the application. The ASO must login in to the system and click the appropriate application ID number listed under their *My Applications* page. To submit the application, the ASO must enter his or her password and click the *Approve and Submit Application* button. The ASO will then be asked to click the *Continue* button to submit the application. After the application has been submitted, the status of the application on the *My Applications* page (and also on all tabs of that application) will be "ASO APPROVED AND SUBMITTED." The ASO at the PI's institution must submit the application by the submission deadline: **February 3, 2014, 3 p.m., Central Time.**

#### <span id="page-22-1"></span>**19. PRODUCT DEVELOPMENT**

If the proposed research will lead to the development of a product that requires regulatory filing, applicants must complete the Product Development Plan using the template provided (posted under the *Summary* tab).

#### <span id="page-22-2"></span>**20. PROVIDED TEMPLATES**

Applicants must use the provided templates to prepare and submit the following documents. Templates are posted under the *Summary* tab, and are available in .doc and .PDF format.

- Biographical Sketch (.doc, .PDF)
- Product Development Plan (.doc, .PDF)
- Current and Pending Support (.doc, .PDF)

# <span id="page-23-0"></span>**21. VERTEBRATE ANIMALS/HUMAN SUBJECTS**

Whenever vertebrate animals or human subjects are part of a CPRIT-funded project, a copy of the recipient organization's Institutional Review Board (IRB) and/or Institutional Animal Care and Use Committee (IACUC) approval must be provided to CPRIT before funding can be released. For multi-year projects, annual confirmation of IRB or IACUC approval is required. This information is not required at the time of submission of the application.

## <span id="page-23-1"></span>**22. FORMATTING INSTRUCTIONS**

All sections of the application should be written in clear and legible text and must follow the guidelines described below. Applicants are advised to use font sizes, font faces, line spacing, page sizes, and page margins that permit easy readability of the application text. Every attempt should be made to keep files sizes to a minimum (see *Scanning Resolution*  below). Applications that do not meet these guidelines are subject to administrative withdrawal.

Formatting guidelines for all submitted CPRIT applications are as follows:

- **Language**: English.
- **Document Format**: PDF only.
- **Font Type/Size**: Arial (11 point), Calibri (11 point), or Times New Roman (12 point).
- **Line Spacing**: Single.
- Page Size: 8.5 x 11 inches.
- **Margins**: 0.75 inch, all directions.
- **Color and High-Resolution Images**: Images, graphs, figures, and other illustrations must be must be submitted as part of the appropriate submitted document. Applicants should include text to explain illustrations that may be difficult to interpret when printed in black and white.
- **Scanning Resolution**: Images and figures must be of lowest reasonable resolution that permits clarity and readability. Unnecessarily large files will NOT be accepted, especially those that just include only text.

 **References**: Applicants should use the following format. List all contributing authors. Only official journal abbreviations may be used.

Smith, P.T., Doe, J., White, J.M. (2006). Elaborating on a novel mechanism for cancer progression. Journal of Cancer Research 135, 45-67.

- **Internet URLs**: Applicants are encouraged to provide the URLs of publications referenced in the application; however applicants should not include URLs directing reviewers to Web sites containing additional information about the proposed research.
- **Headers and Footers**: These should not be used unless they are part of a provided template. Page numbers may be included in the footer (see following point).
- **Page Numbering**: Pages should be numbered at the bottom right corner of each page.
- **Supplemental ("Appendix") Material**: These are permitted only if certification documents and/or clinical trial protocols are vital to the evaluation of the proposed research study. Applicants are strongly advised not to submit publications, figures, and/or data.
- All attachments that require signatures must be filled out, printed, signed, scanned, and then uploaded in PDF format.

# <span id="page-24-0"></span>**23. CONTACT INFORMATION**

#### <span id="page-24-1"></span>**23.1. HelpDesk**

HelpDesk support is available for technical questions regarding user registration and online submission of applications. Queries submitted via e-mail will be answered within 1 business day. HelpDesk staff are not in a position to answer questions regarding scientific aspects of applications.

**Dates of operation:** December 9, 2013 to February 3, 2014 (excluding public holidays)

**Hours of operation:** Monday, Tuesday, Thursday, Friday, 7 a.m. to 4 p.m. Central Time Wednesday, 8 a.m. to 4 p.m. Central Time

**Tel:** 866-941-7146

**E-mail:** [ResearchHelp@CPRITGrants.org](mailto:ResearchHelp@CPRITGrants.org)

#### <span id="page-25-0"></span>**23.2. Scientific and Programmatic Questions**

Questions regarding the CPRIT program, including questions regarding this or other funding opportunities, should be directed to the CPRIT Research Program Director.

Tel: 512-305-8491

E-mail: Help@CPRITGrants.org

Web site: [www.cprit.state.tx.us](http://www.cprit.state.tx.us/)

# <span id="page-26-0"></span>**24. APPENDIX 1: DESCRIPTION OF RESEARCH AREAS**

In Tab 2 (Application Information / Application Classification) the Applicant is required to select a Research Area that best describes the proposed work. Descriptions of Research Areas are the following:

- **Cancer biology:** Research on the biology of how cancer starts and progresses, as well as normal biology relevant to these processes. Examples include oncogenes and suppressor genes, epigenetics, DNA repair, growth factors, signaling pathways, cancer immunology, microenvironment, tumor progression and metastasis.
- **Cancer control, survivorship, and outcomes research:** Research in this category covers a broad range of areas, including patient care and pain management, cancer surveillance, cancer disparities research, quality of life for cancer patients and families, identification and reduction of late effects of cancer treatment, education and communications that reduce cancer risk, health services research, attitudes and belief systems that affect cancer control.
- **Early detection, diagnosis, and prognosis:** Identification and testing cancer markers and imaging methods detecting and/or diagnosing cancer as well as predicting the outcome or chance of recurrence. Examples include discovery of markers and/or technologies for use in cancer detection and diagnosis and/or prognosis, animal trials and clinical human trials, tumor response to therapy, risk assessment, screening methods, informatics and informatics networks, biostatistics.
- **Etiology:** Research on the causes of cancer—genetic, environmental, and lifestyle factors and their interactions. Examples include environmental chemicals, hormone disrupting agents, gene-environment interactions, microbial agents, radiation exposure, genetic polymorphisms that affect carcinogen metabolism.
- **Prevention:** Identification of interventions that reduce cancer risk. Examples include chemoprevention, vaccines to prevent cancer, behavioral modifications that reduce cancer risk, studies on energy balance and dietary factors associated with cancer risk, identification of cancer risk factors.
- **Scientific model systems:** Development of new animal models, cell culture systems, computer simulations and their application to other studies across the spectrum of cancer research. Examples include mathematical modeling of cancer processes, development of diverse animal models, including transgenic mice, zebra fish, drosophila, etc., development of organ and tissue model systems.
- **Treatment:** Identification, development, and testing of treatments for cancer. Examples include drug development, immunotherapy, personalized cancer therapy, methods of drug delivery, anti-angiogenic therapy, clinical trials, and treatments to prevent recurrence.